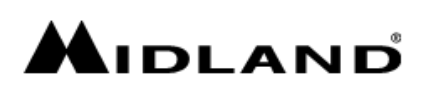

# FAQ **BT**

## **Come si abbinano 2 interfoni tra di loro?**

Accendere gli interfoni tenendo premuto 7 sec. il tasto centrale per entrare in modalità setup, una volta che il led sarà rosso fisso premere nuovamente il tasto centrale su tutte e due gli apparati fino a che il led non lampeggerà rosso/blu alternativamente, in questo momento i 2 interfoni sono in pairing, una volta che si saranno abbinati il led diventerà blu per 1 sec. per poi tornare rosso.

## **Posso abbinare un interfono Midland con un altro interfono di un'altra marca?**

Sì: sui BTX1 pro e BTX2 pro si può abbinare sul tasto avanti, su BT Next pro su tasto avanti e indietro

## **Qual è la massima distanza tra Intercom Midland e un interfono di un'altra marca (Universal Intercom)?**

La distanza viene "decisa" dall'Intercom che fa meno strada

# **Come funziona la modalità conference (BT Next conference/BTX2Pro/BT Next PRO)**

Vedi tutorial

## **Come si disabilita il VOX**

Premento per 7 sec. il tasto "indietro" fino ad udire la voce "VOX DISABLED". Premendo nuovamente per altri 7 sec. il tasto "indietro" il vox verrà riabilitato, voce: "VOX ON"

## **Quando sono in moto il mio interfono emette un "bip bip"**

E' il vox che cerca di aprire la comunicazione con l'intercom abbinato, ma questi non è presente, disabilita il vox

#### **Come si aggiorna l'interfono**

Accedi alla pagina web: http://www.midlandeurope.com/it/pagina/5327-supporto ed entra nella sezione "interfoni bluetooth". Scarica ed installa sul PC il software BT Updater, poi scarica il file .zip del firmware relativo al modello di interfono in dotazione (non estrarre il file .zip). Connetti ora l'interfono al Pc utilizzando il cavetto USB in dotazione e attendi l'installazione automatica del driver "CSR bluecore bluetooth". Apri il software BT Updater e dovresti visualizzare le informazioni relative all'interfono, clicca sul pulsante "Aggiorna firmware", scegli il file precedentemente salvato sul PC e lancia la procedura di aggiornamento. Quando ricomparirà la schermata principale, la procedura di aggiornamento è terminata. L'aggiornamento firmware ripristina tutti i valori dell'interfono a defaul e resetta tutti i pairing effettuati precedentemente.

#### **Posso avere il navigatore in background**

Si tutti i navigatori mono (Tomtom, Garmin o Navigator) se abbinati al vol- di qualsiasi nostro interfono (escluso BTNEXT-PRO) possono essere ascoltati insieme all'intercom, se si è attivata la funzione BACKGROUND ON, premendo per 3 secondi il tasto VOL-

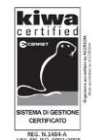